# **お知らせ通知 受講者へ案内する**

部門、コースを指定してお知らせ通知ができます。

※注意点※

個人別のお知らせや、氏名やユーザ属性・ロール・ランク・属性などでの絞り込みは使用できません。 組織別もしくはコース・クラス別のお知らせ設定となります。

「お知らせ通知」を以下の条件で設定した場合、お知らせが掲載されたことが対象者へ 自動でメールで通知されます。(条件にあてはまらない場合メール通知されません) **【メール配信条件】**

・公開開始日を「設定なし」にした場合

・「日付指定」で当日以前の日付を指定した場合

お知らせ通知 お知らせの受講者画面への反映イメージ ...p.5  $\cdots$ P.1 $\sim$  お知らせ通知:お知らせを通知するメール ・・・P.8 お知らせ通知:廃講コースについて ・・・P.9

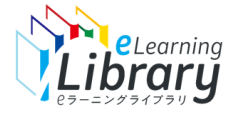

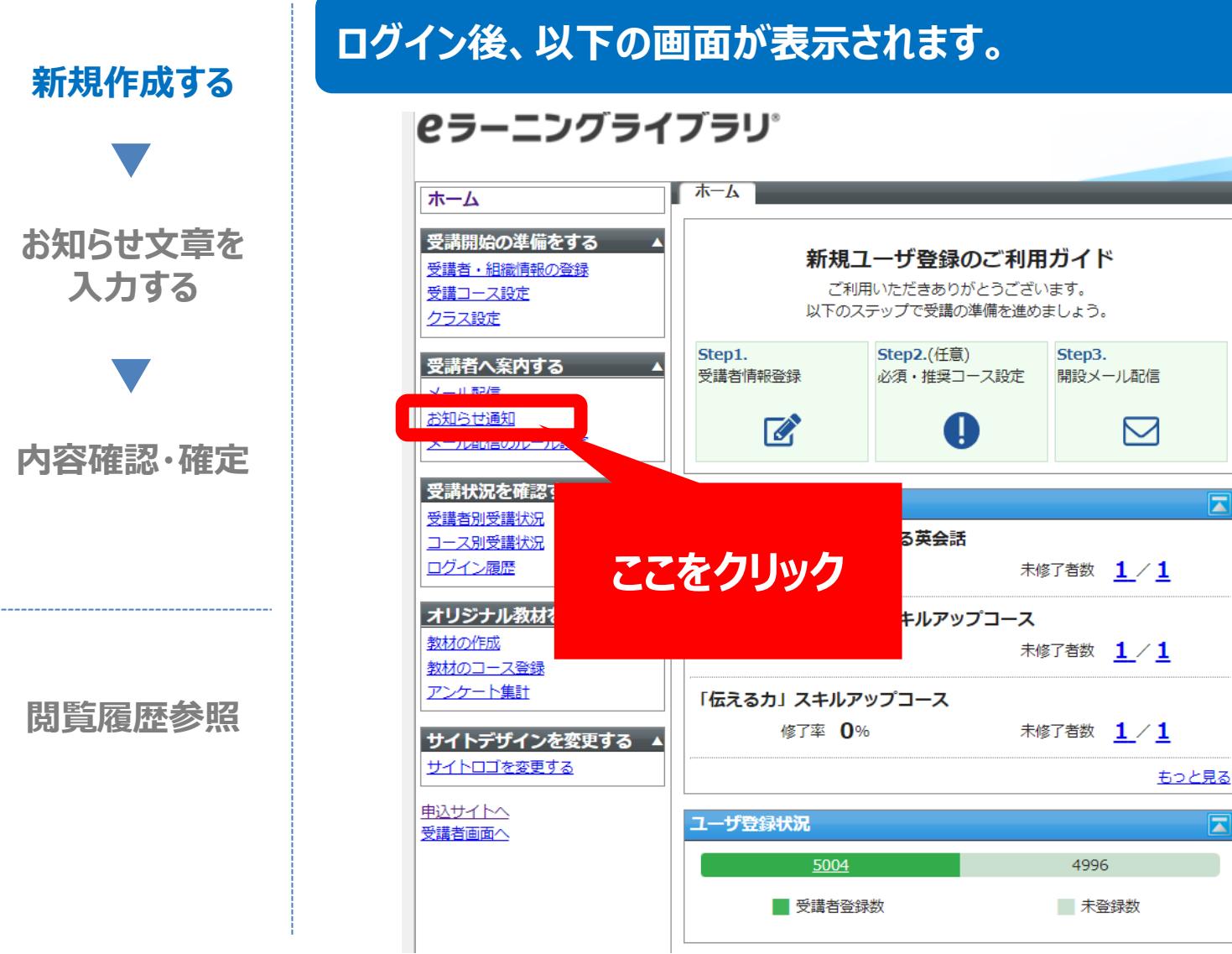

※設定された内容によって画面イメージ・構成は異なります。

¶→ ログアウト

教育担当者 <DM4A95M2-0

ヘルプ

操作ガイド

よくある質問を見る

サポートデスクに問い合わせる

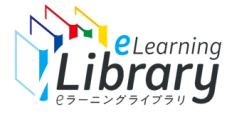

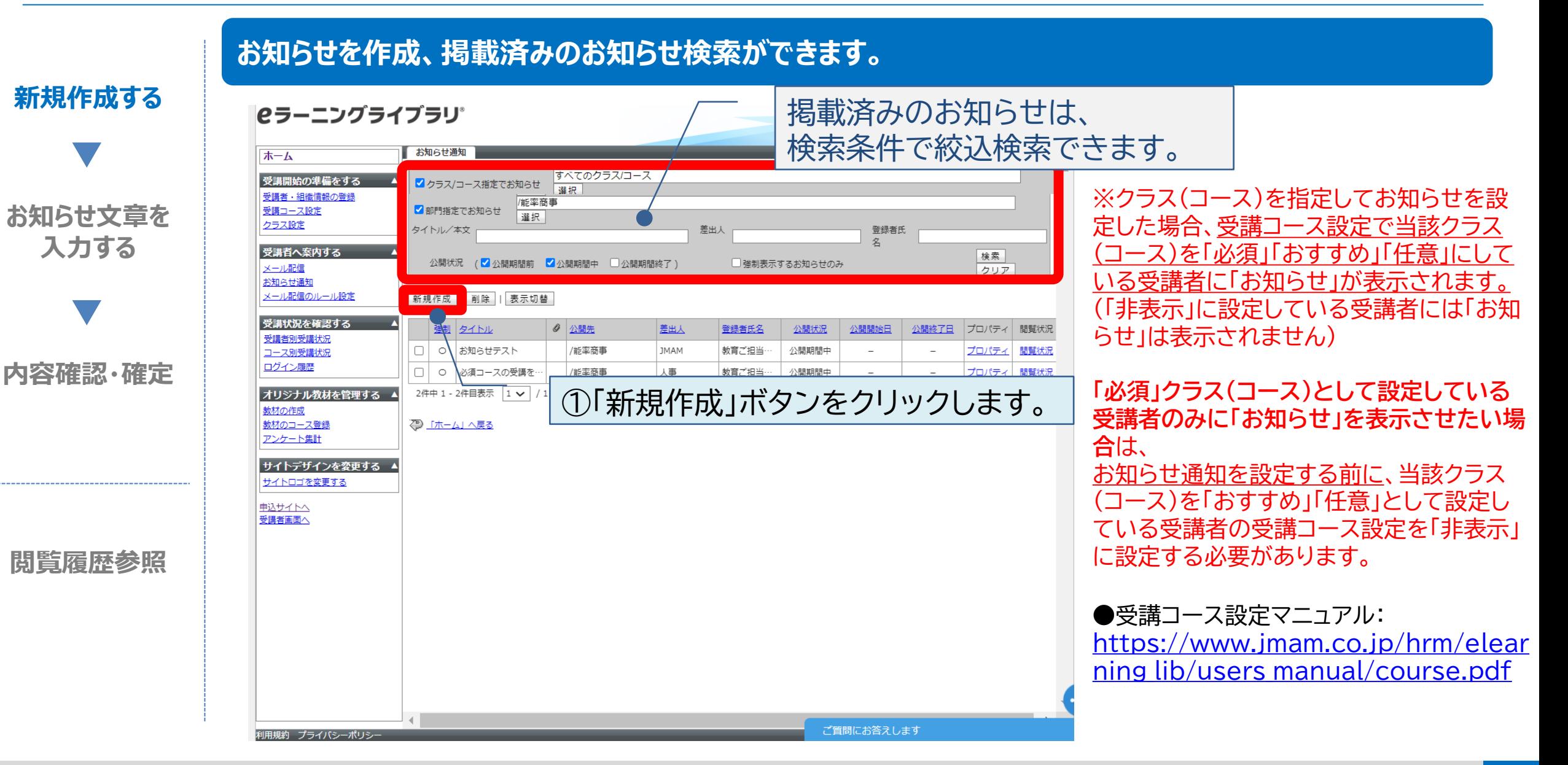

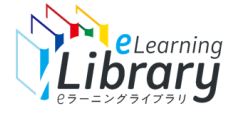

#### お知らせ通知 ※個人別のお知らせや、氏名やユーザ属性・ロール・ランク・属性などでの絞り込みはを使用できません。 組織別もしくはコース・クラス別のお知らせ設定となります。

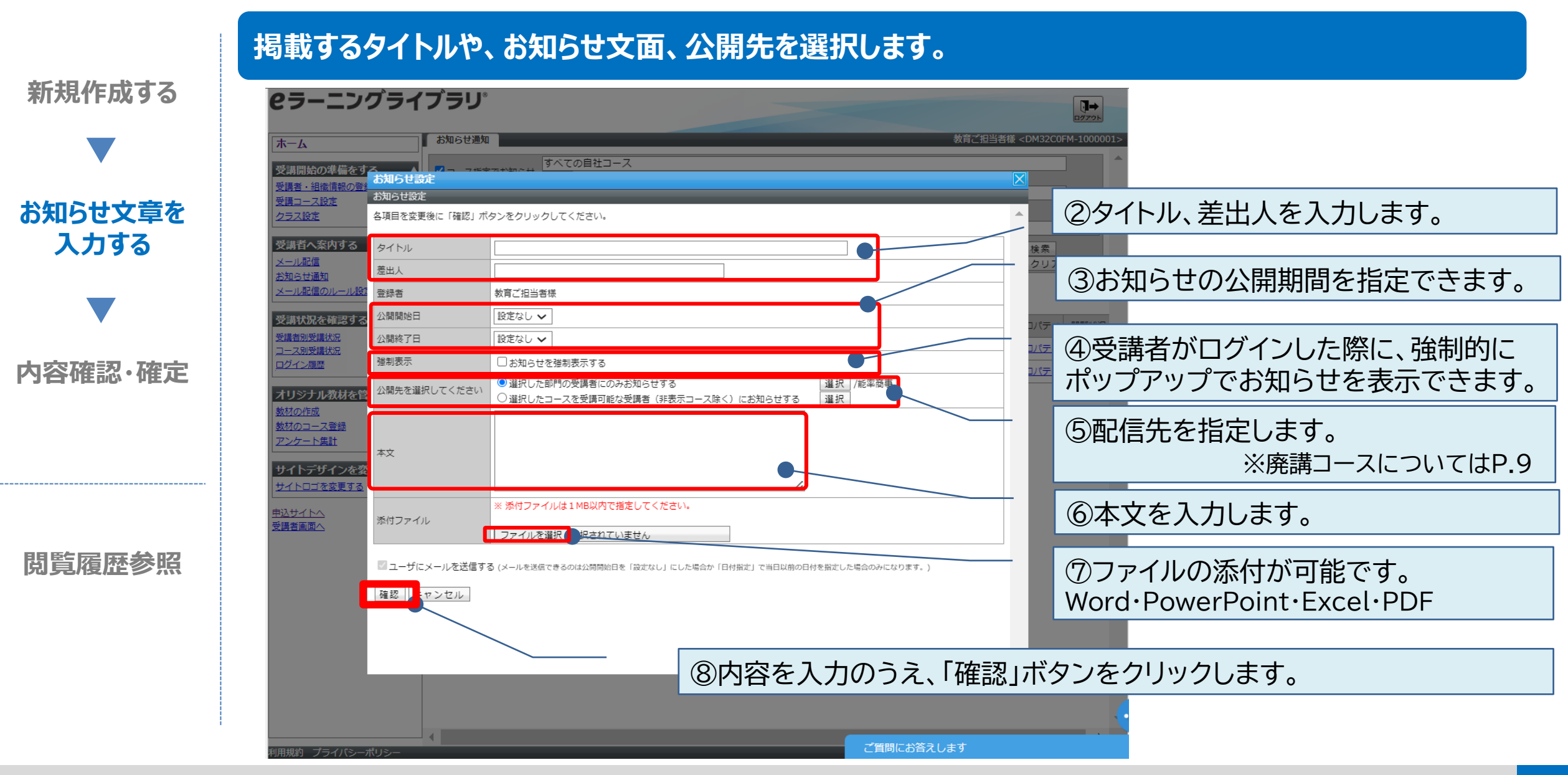

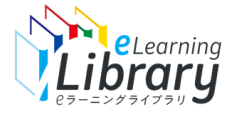

#### **確認画面が表示されます。内容を確認して、設定ボタンをクリックしてください。 新規作成する セラーニングライブラリ** 以下の【メール配信条件】に該当する場合、設定完了後 お知らせ通知 お知らせ設定 「お知らせ」が掲載されたことが、対象者に自動でメール **お知らせ文章を** バトル情報で車新します。 よえしいですか **入力する** 通知されますのでご注意ください。 タイトル eラーニングライブラリリニューアルのお知らせ 検索<br>クリア 差出人 人事部成長支援 ※「設定」完了後、メールは即時配信されます。 答録者 教育ご担当者様 2番間始日 日付指定 - 2022/02/2 ※以下の条件に該当しない場合、メール通知はされませ 講状況を パティ 闘 開終了日 日付指定 - 2022/02/28 <u> バティ</u> 閲覧 ース別受講物 猫制表示 お知らせを強制表示する  $\mathcal{L}_{\alpha}$ 以ティ 闘難 グイン履歴 公開先を選択してください /能塞商事 ヤリジナル教 eラーニングライブラリがリニューアルしました **内容確認・確定** 本文 われの性 アの機会に、自己認登でもぜひご活用ください 材のコース 添付ファイル 受理者向计索内例 ndf (467KB ワンケート集計 【メール配信条件】 ▽ ユーザにメールを送信する (メールを送信できるのは公開開始日を「設定なし」にした場合か「日付指定」で当日以前の日付を指定した場合のみにな トイトデザイ: ・公開開始日を「設定なし」にした場合 イトロゴを変更 設定 7 <u> <br>:講者画面へ</u><br>:講者画面へ ・「日付指定」で当日以前の日付を指定した場合**閲覧履歴参照** ⑨内容を確認のうえ、 「設定」ボタンをクリックします。 質問にお答えします 以下の情報で更新します。よろしいですか?と表示され、 設定をクリックすると、

以下の情報で保存しました。と表示され、完了です。

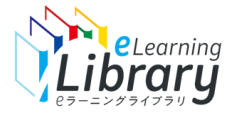

# お知らせの受講者画面への反映イメージ

### **受講者画面には、このようなイメージで反映されます。**

### **【強制表示を設定した場合】**

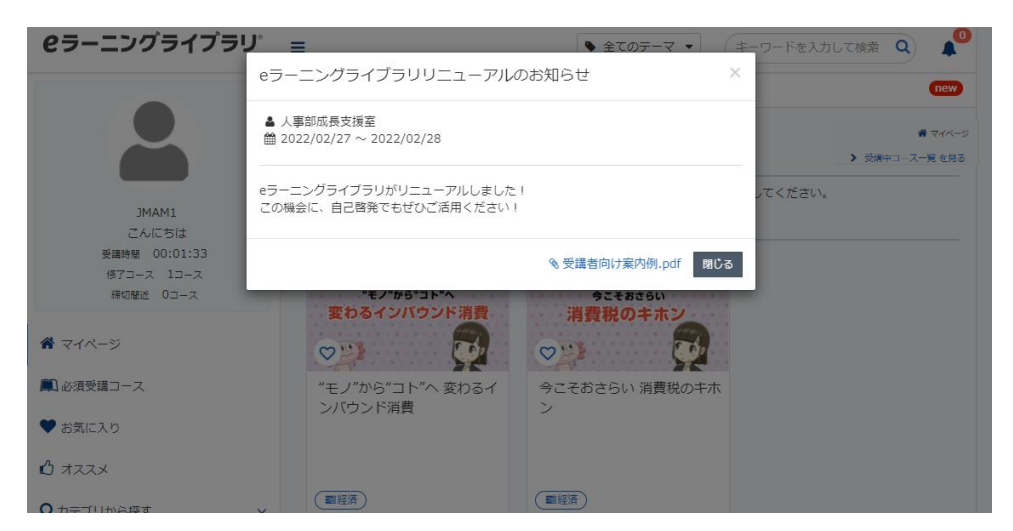

### ログイン後、強制的にポップアップでお知らせが 表示されます。

※強制表示は1回のみです。

- 一度「閉じる」ボタンを押すと、その後再度ログイ
- ンしてもポップアップは表示はされません。

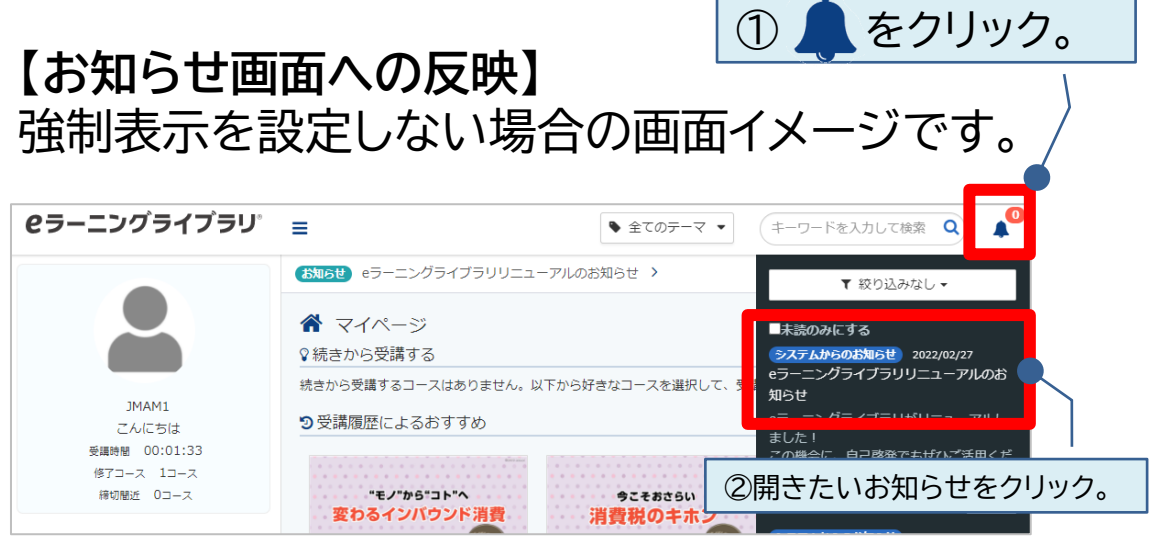

#### 自分に通知されているお知らせが表示されます。

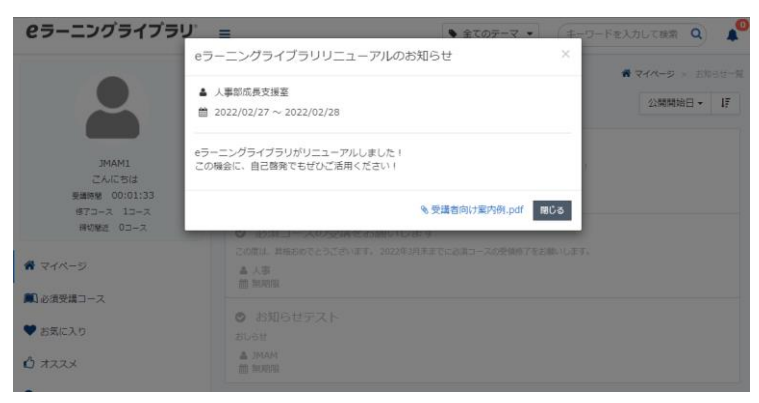

お知らせの詳細が表示されます。

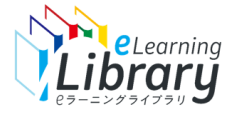

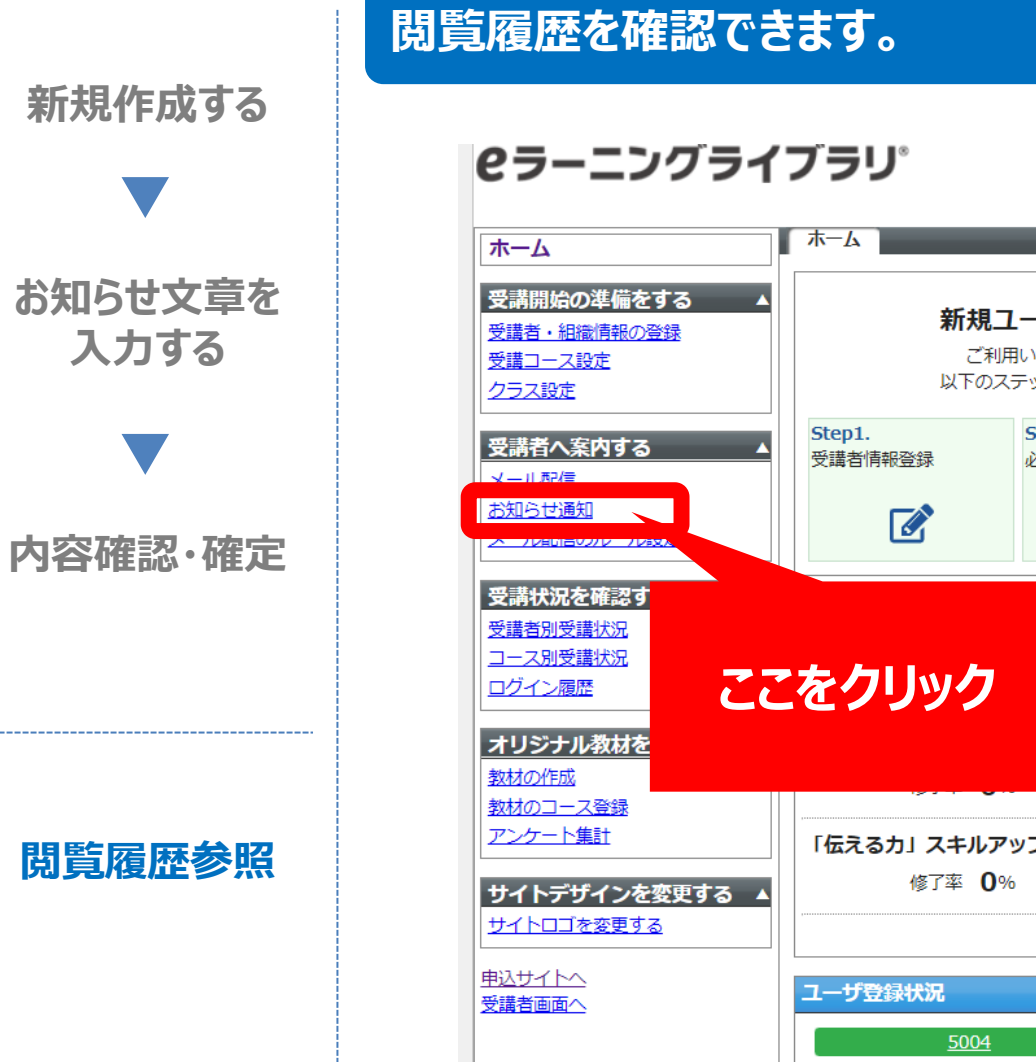

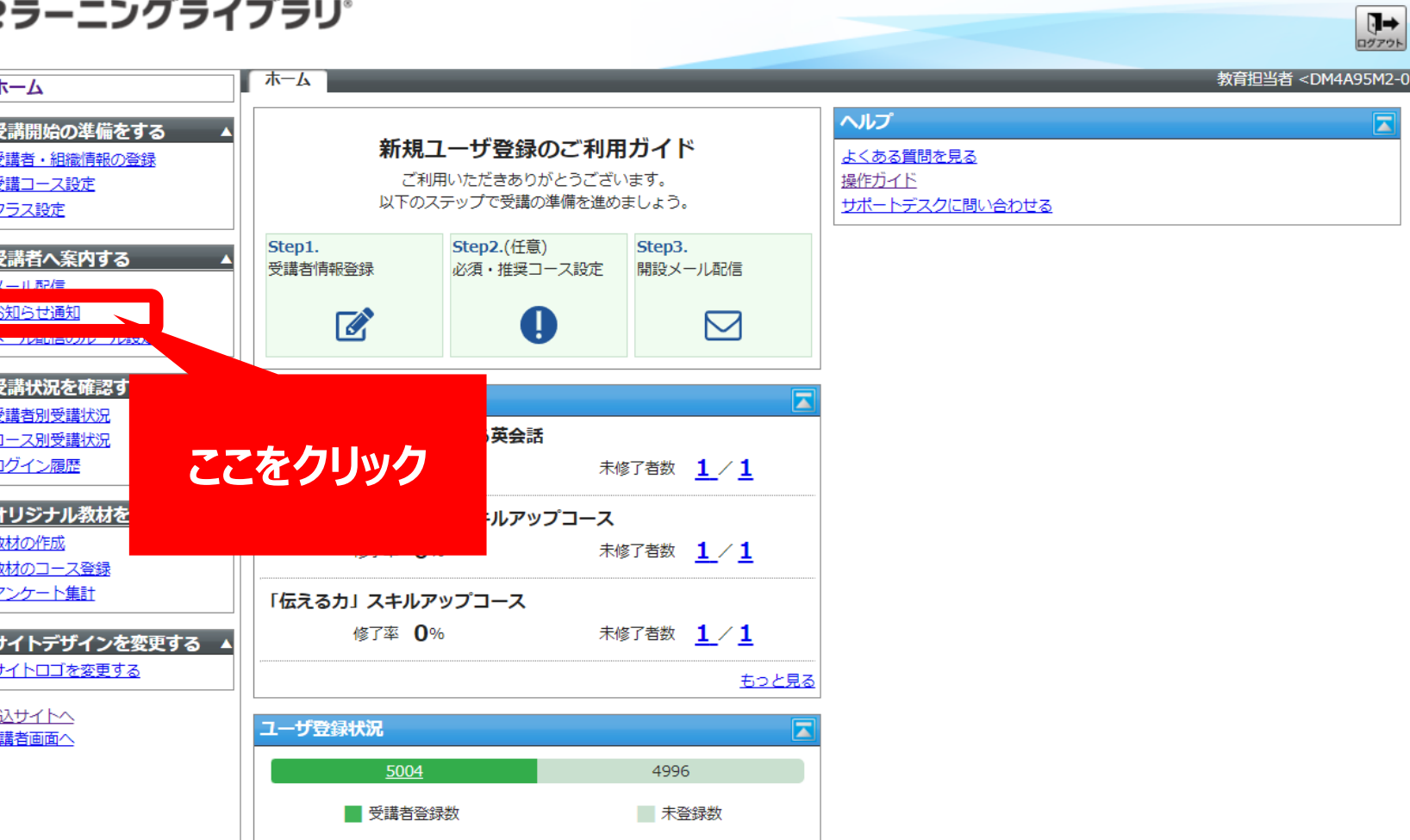

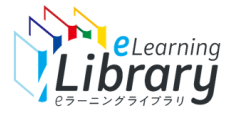

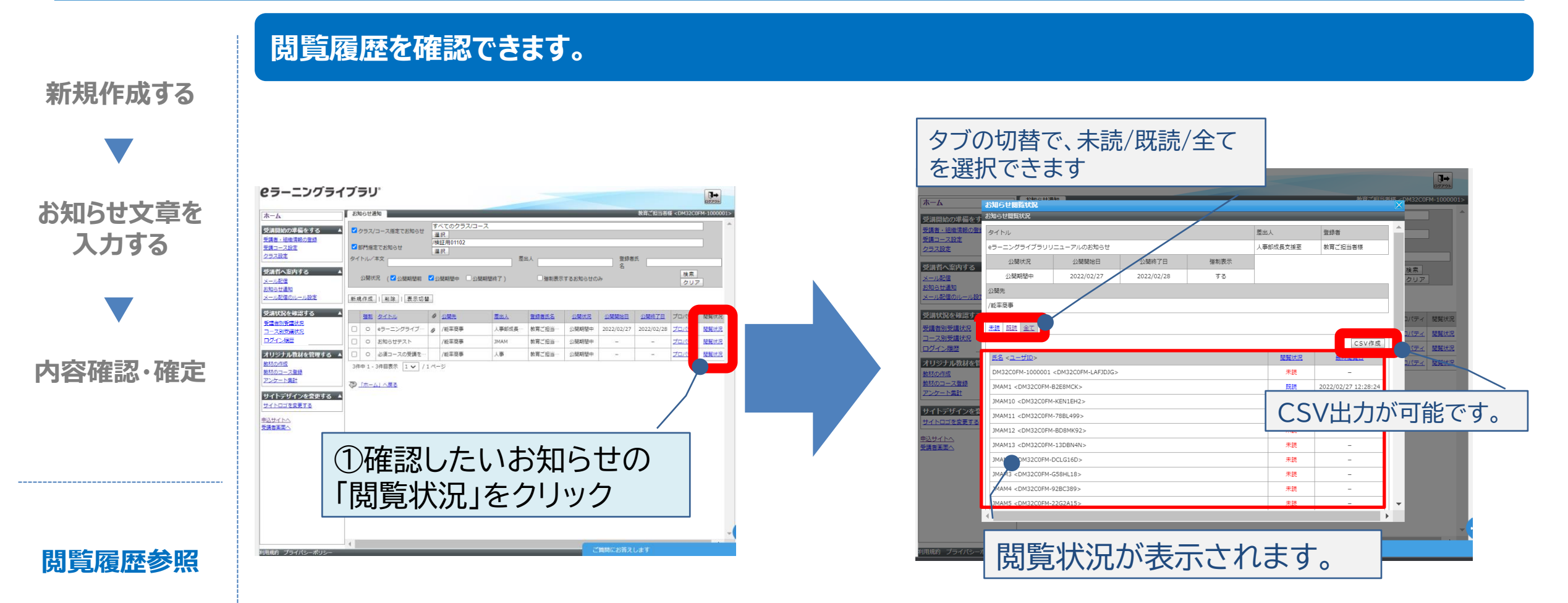

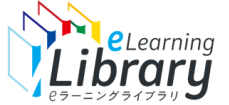

### お知らせ通知: お知らせを通知するメール

### **「お知らせ」掲載後、以下の【メール配信条件】に該当する場合 お知らせが掲載されたことが、対象者に自動でメール通知されます。**

※「設定」完了後、即時メール配信されます。

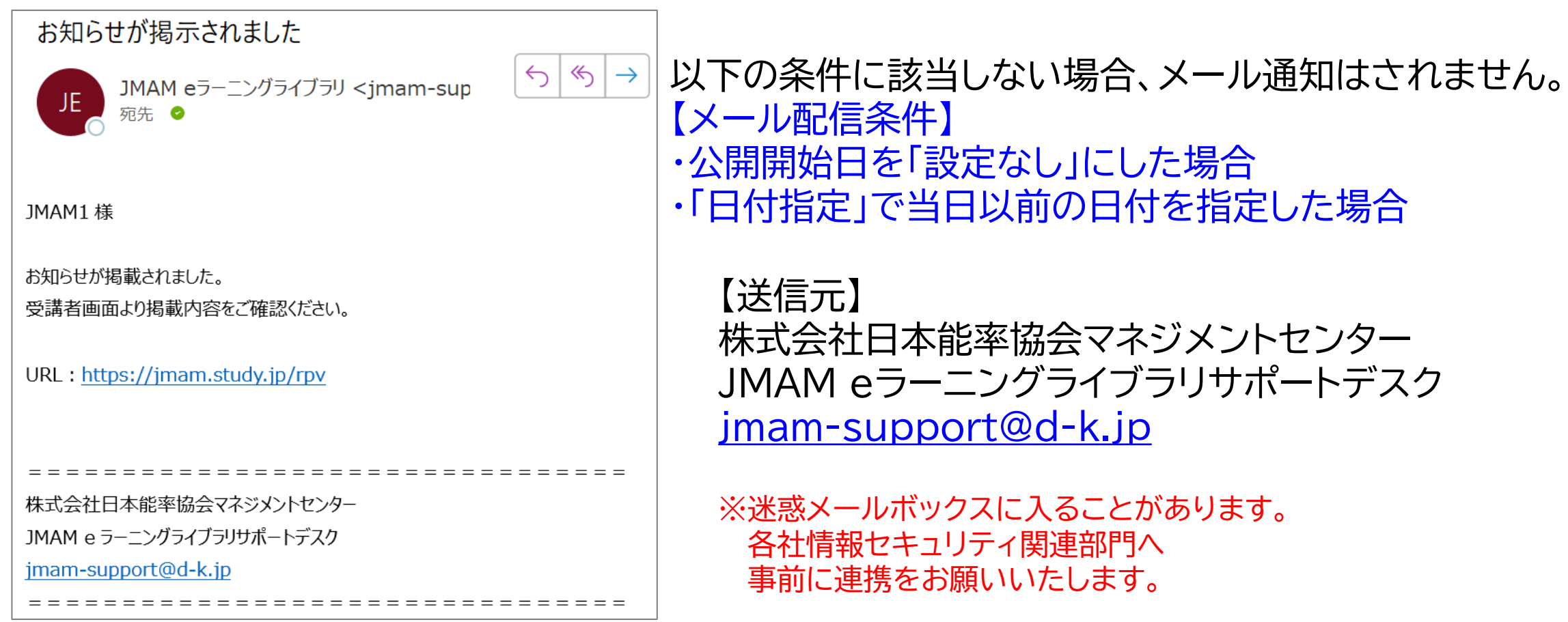

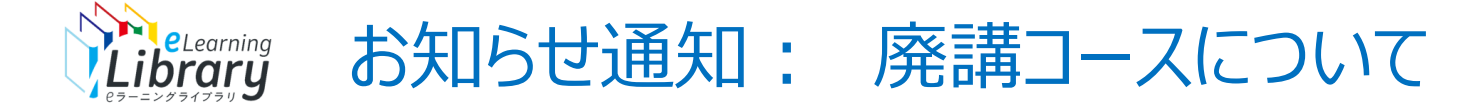

### 廃講コースについて「お知らせ通知」を設定しようとすると メッセージが表示されますが、お知らせ設定は可能です。 コース廃講後は必要に応じて設定を変更してください。

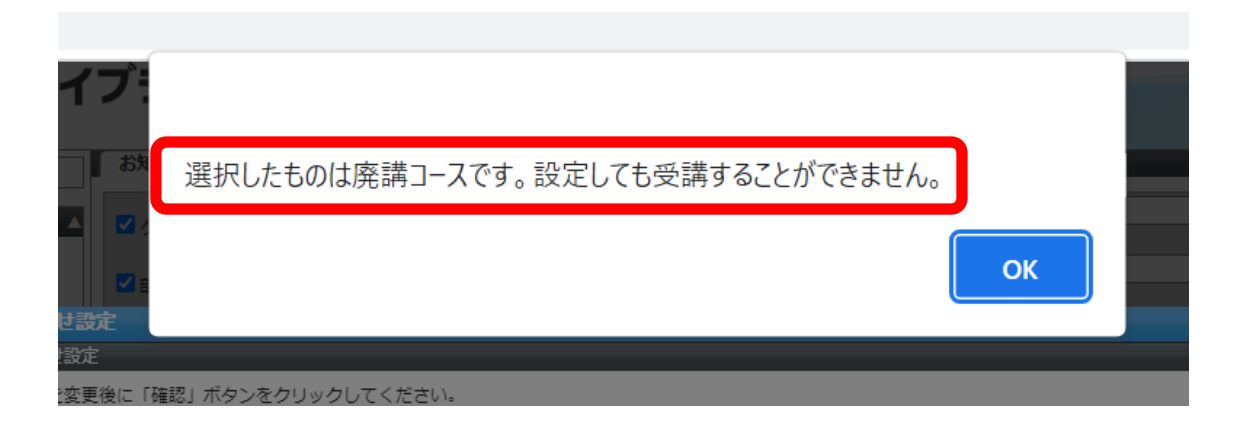

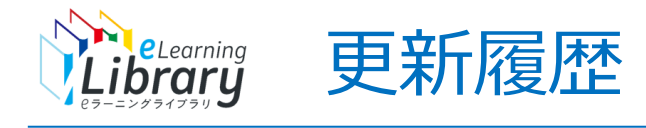

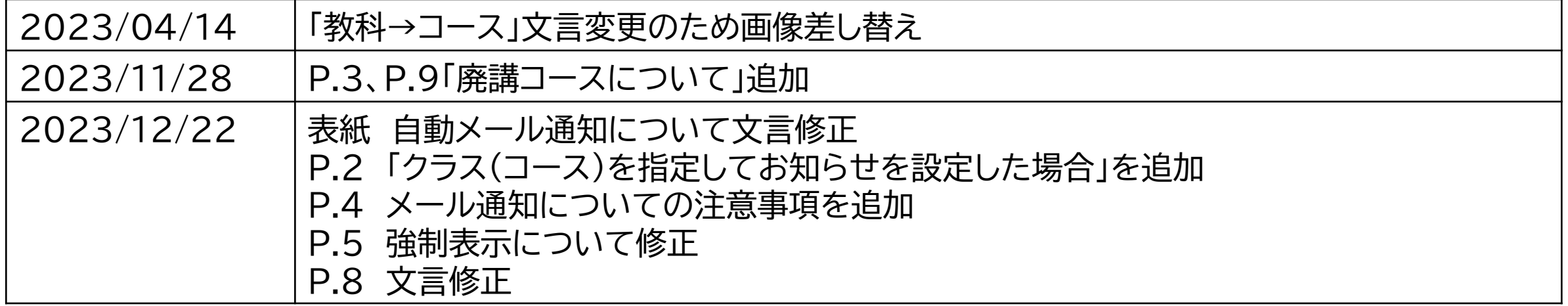